超簡単!標準アプリ

親機と子機の間で各信号を双方向で無線通信します。(I/O がそのまま伝送されます。)親機と子機の入出力状態が同 期する動作をします。無線で送受信できる信号の種類はデ ジタル信号4個、アナログ信号4個、シリアル信号1個で す。

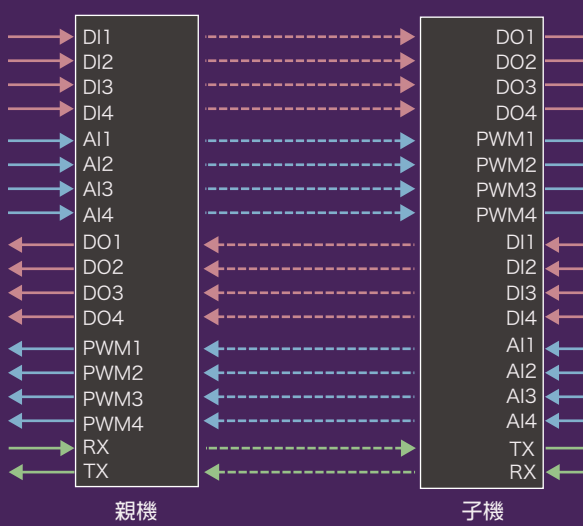

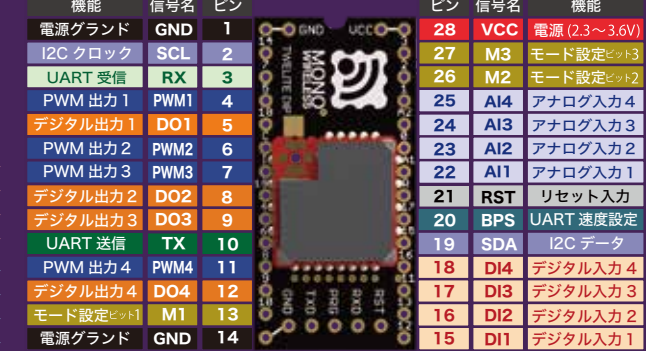

ピン配置表

#### UART速度選択

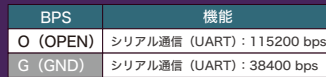

#### モード選択

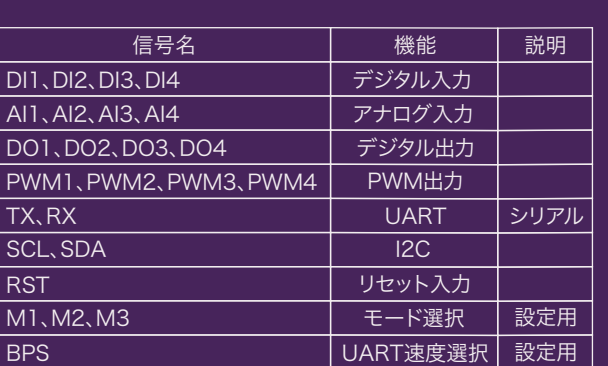

例えば親機のデジタル入力 1 (DI1) に入力された信号は 子機のデジタル出力 1 (DO1) に出力されます。子機のデ ジタル入力 1 (DI1) に入力された信号は 親機のデジタル 出力 1 (DO1) に出力されます。同様に DI2 は DO2、 DI3 は DO3、DI4 は DO4 に信号を届けます。

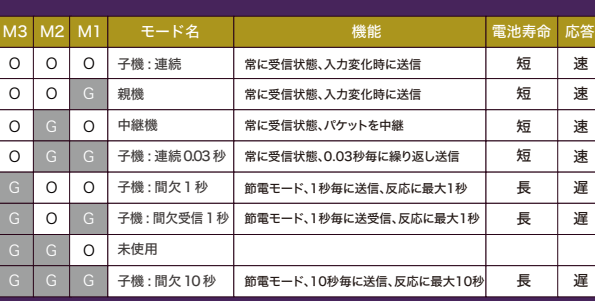

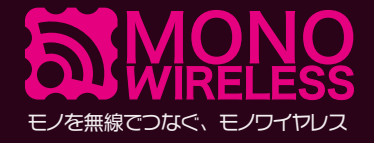

# 超簡単!標準アプリ TWELITE APPS トワイライトアプリ まずは使ってみる。

クイックマニュアル

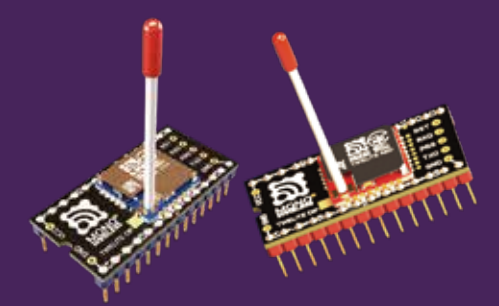

ホビーに、学習に、試作に 無線を使った簡単電子工作。

**最新情報は Twitter で ● @monowireless** 

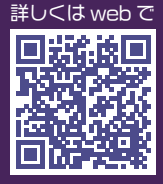

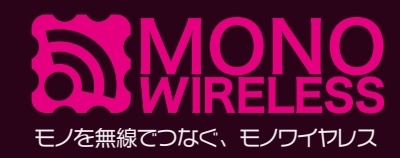

## 無線で LED をオンオフする。

#### デジタル信号通信の接続例

親機のデジタル入力にスイッチを接続し、子機のデ ジタル出力に接続された LED を制御する例です。

親機のスイッチをオンにすると子機の LED が点灯 し、親機のスイッチをオフにすると子機の LED が消 灯します。

この動作は親機の DI1(デジタル入力1)の1また は0の値が子機の DO1 (デジタル出力) から出力す る機能を使用して実現しています。デジタル入力と 出力はそれぞれ4個ありますので、親機の DI2、 DI3、DI4 と子機の DO2、DO3、DO4 を接続例と 同様に配線する事でスイッチと LED を4個まで増や すことができます。

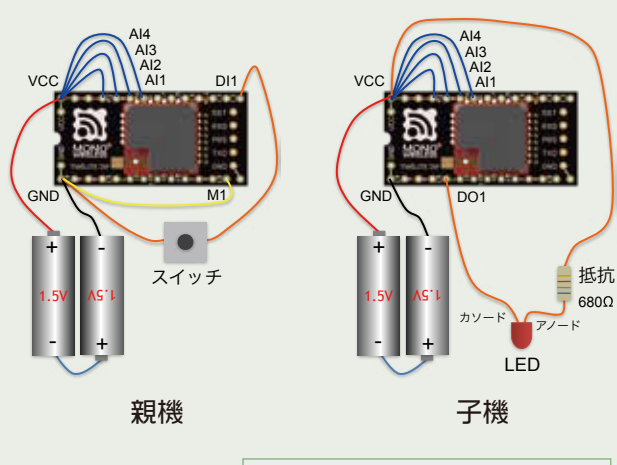

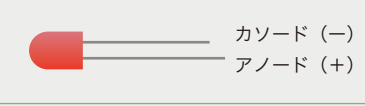

### 無線で LED の明るさを変える。

#### アナログ信号通信の接続例

親機のアナログ入力に可変抵抗器を接続し、子機の PWM 出力に接続された LED を制御する例です。

#### 親機の可変抵抗器の値に応じて子機の LED の明るさ が変化します。

この動作は親機の AI1 (アナログ入力1)の1また は0の値が子機の PWM1 (PWM 出力)から出力す る機能を使用して実現しています。親機の AI2、 AI3、AI4 と子機の PWM2、PWM3、PWM4 を接 続例と同様に配線する事で可変抵抗器と LED を4個 まで増やすことができます。

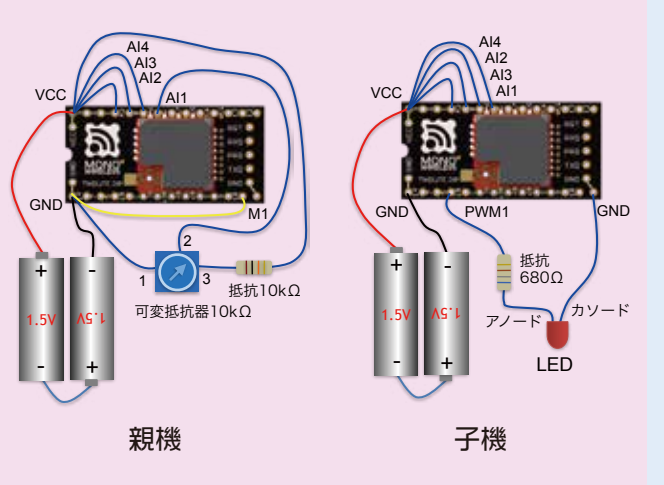

## 双方向で無線通信をする。

双方向デジタル信号通信の接続例

信号通信は親機から子機のみではなく、子機から親 機に対して行えます。双方向でデジタル通信を行う 例です。

親機のスイッチをオンにすると子機の LED が点灯 し、親機のスイッチをオフにすると子機の LED が消 灯します。

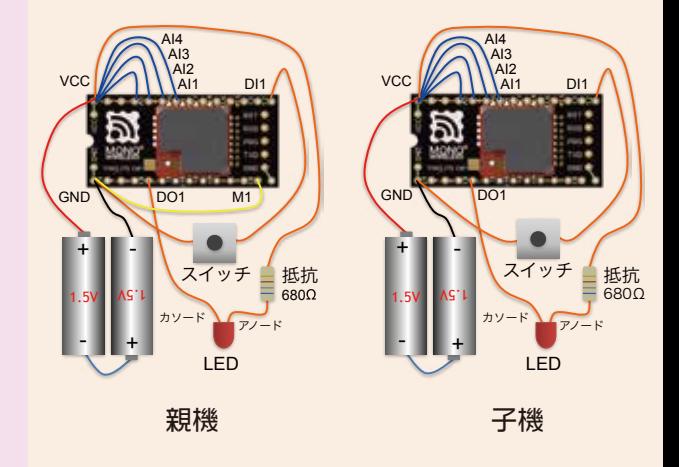

#### 通信距離を延長する。

#### 中継機の設定方法

中継機を親機と子機の間に設置する事で通信距離を 延長することができます。

中継器は親機または子機が送信したデータをそのま ま送信します。中継機に設定した場合、中継機上の 入出力信号は使用できません。中継機は親からの信 号をそのまま子機に伝え、子機の信号をそのまま親 機に伝えます。

モード設定ビットを設定することで中継機の機能を 選択します。M2 (モード設定ビット)を GND (電 源のマイナス側)に接続します。

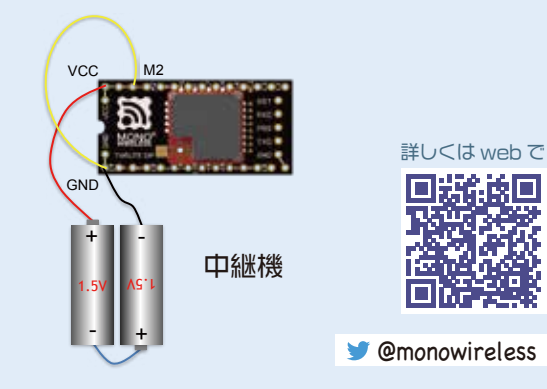